# ワークフローによる業務効率化 ―教務課の SA 業務についての提案―

# Improving Operational Efficiency Through Workflow Tools:

A Case of Administration Process of Classroom Assistant

ネットワーク情報学部 今村 洋之 亀安 翔太 刈田 陽 河上 綺更 河﨑 優真 笹澤 健司 鈴木 遥久 寺岡 巧 松原 圭佑 飯塚 佳代

School of Network and Information Hiroyuki IMAMURA, Shouta KAMEYASU, Asaka KARITA, Kisara KAWAKAMI, Shiguma KAWASAKI, Kenji SASAZAWA, Haruku SUZUKI, Takumi TERAOKA, Keisuke MATSUBARA, Kayo IIZUKA

Keywords: workflow tool, operational efficiency, classroom assistant

#### **Abstract**

The aim of our project is to contribute the improvement of operational efficiency of classroom assistant administration work in a university with workflow tools. It has been often said that there are lots of paperwork in Japanese organizations, and many of them are not automated and is still processed manually. In addition, due to the spread of COVID-19, the inefficiency of work based on paper documents has become more apparent. To address these issues, we would like to contribute to reducing the workload of the staff and faculties of classroom assistant administration work, and find improvement opportunities. Suggested operational flow and prototype system we had made are described in this article.

# **1.** はじめに

本稿は、飯塚プロジェクト 2020 の活動として、学生授 業補助員 (Student Assistant, SA)業務と対象に、ワーク フローツールを用いた効率化の提案する内容について報告 するものである.日本の企業や組織における業務について は効率化の余地が大きいことがしばしば議論されている [1].大学の事務作業も例外でないと考えられる.教職員の 属人的スキルと努力によってできる範囲で効率を上げては いるものの、しくみとしての全体的な取り組みでなく、各 人の努力では限界がある.さらに新型コロナウイルス感染 症拡大の影響もあり、紙の書類を前提とした業務の不便性 がより浮き彫りになったたことに加えて、感染症拡大に対 する対策によって大学全体として業務が増えている現状に 対してもワークフローによって貢献できないかと考えた. 対象とする業務は、①応募業務、②業務記録、③給与であ る.以降にその内容について報告する.

# **2.** プロトタイプの環境

本学では、教職員が Microsoft (MS) Teams を使用して おり、今回は MS Teams と、その拡張機能である Power Automate のワークフロー機能を用いてプロトタイプの開 発を行った.プロトタイプを作成するにあたって、2020 年 4 月から既存資料の分析や関係部署へのインタビューな どを行った. また作成したプロトタイプについては、関係 部署のレビューを受けた.

### **3.** 応募業務

### 3.1. SA応募の現行(As-Is)業務プロセス

SA 応募には、推薦と公募の二つのタイプがある. 応募 業務には学生、教員、教務課の三者がかかわる.まず、推 薦の SA 応募の流れを説明する. 学生が教務課の窓口に行 って、手書きの応募申請書・自己紹介書を提出する.教務 課はその場で記入項目に誤りが無いかチェックし、誤りが 無ければ応募申請書·自己紹介書を受け取る. 受け取った 書類を教務課は教員へ送り、最後に教員は受け取った書類 をチェックして応募が完了する.

次に公募の SA 応募の流れを説明する. 学生は希望科目 を教務課に送り、受け取った情報を教務課は担当教員へ提 示する.受け取った情報を元に教員は採用か不採用かを検 討し、採用の場合は学生へ連絡を取り、連絡を受け取った 学生は応募申請書・自己紹介書を記入しその後は、推薦の SA 応募と同じ流れになる.

#### 3.2. 改善余地

SA 応募について調査した結果、次のような問題点が挙 げられた.まず、手続きの流れで処理と処理の間に不要な 待ち時間が発生していること、紙媒体での手続きにはでは 個別に紙と電話やメールでやりとりしながら処理ステータ スを管理することになり「管理が大変」であること、「窓口 に直接行って提出しなければならない」などである. そこ でこれらの問題点に対してワークフローツールの導入を用 いた解決策を考えることとした.

# 3.3. ワークフローツールを用いた改善後(To-Be) 業務プロセス

まず、ワークフローツールを用いた際の、推薦の SA 応 募を説明する(図 1).学生がポータルから電子ファイルの応 募申請書・自己紹介書をダウンロードする(図 2).入力した ファイルを gmail で教員へ送信する. 教員は添付されたフ ァイルを確認し、記入項目に誤りが無いかをチェックする. メールには承認・拒否を選択するボタンがあり、誤りが無 ければ承認、誤りがある場合は拒否のボタンを押す. 承認 を押した場合、教務課へメールが自動で送信され、拒否さ れた場合、不備の内容を記入することができ、どこを修正 するべきなのか学生へ伝える. 承認され、教務課へメール が送られて、教務課は記入項目を確認して問題がなければ 受付完了といった流れである.

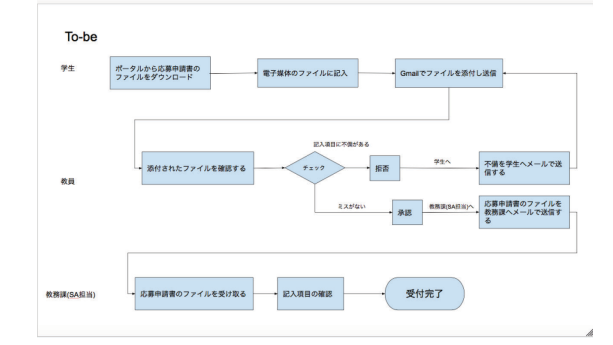

**図** 1 推薦応募の To-Be 業務プロセス

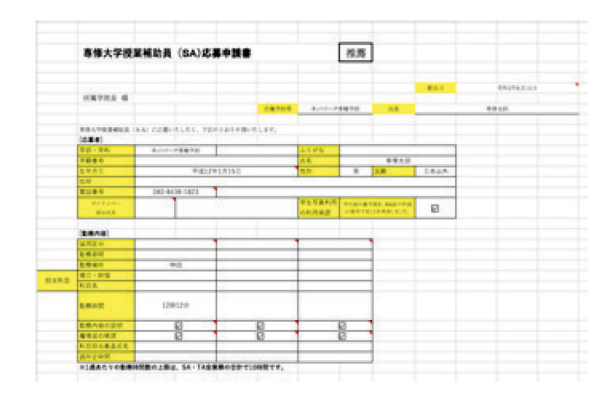

#### **図** 2 応募申請書

次に公募の SA 応募について説明する(図 3). 公募は初め に希望科目を選択して、教員と学生がマッチングする過程 がある.まず、学生は Microsoft (MS) Forms を利用して 希望科目を教務課へ送信する(図 4).希望科目を受け取った 教務課はgmail でMS Forms に記載されている内容が表示 されていて、承認・拒否のボタンが有り、誤りがなければ 承認、もし事前にその科目に申し込みがされていた場合や 記入項目に誤りがあれば拒否を押す(図5).拒否を選択した 場合、MS Forms の URL が自動で記載されたメールが学 生へ送られ、学生は再度違う科目で申し込むかを検討して、 申し込まなかった場合はその時点で終了となる.承認され たら、教員へ同じ内容のメールが送信され、教員も承認・ 拒否を選択する.拒否を押した場合、同様に URL が記載 されたメールが送信される. 承認した場合、応募申請書· 自己紹介書が記載されたメールが学生に送信され、学生は それらを記入する.そのあとは推薦と同じ流れになる.

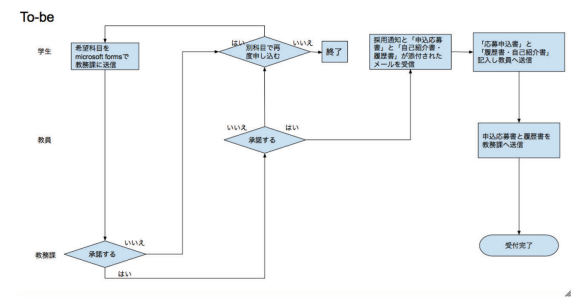

**図** 3 公募の To-Be 業務プロセス

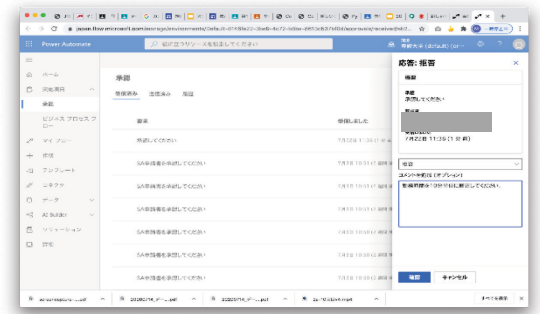

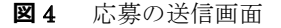

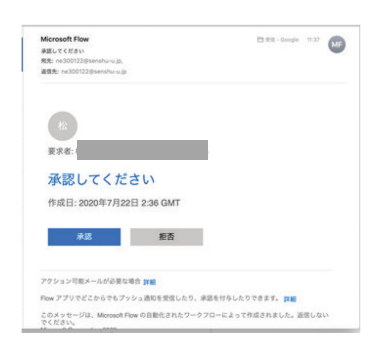

**図** 5 応募の承認画面

## **4.** 業務記録

#### 4.1. 業務記録の(As-Is)業務プロセス(全体)

業務報告書について教務課にインタビューを行い、業務 報告書が実際にどのようにして教務課に送られているかの 流れの経路を調査した.また、業務報告書の確認の手作業 に、どのくらいの時間や労力を有しているのかを調査した. 調査結果について、教務課の仕事として業務記録の利用頻 度が多く、この受理が仕事において最も時間がかかってお り、負担が大きい事、業務記録用紙の提出や確認が、非常 に複雑であるということが分かった.

次に、現行業務の流れを説明する.まず、学生が教務課 で業務報告書を受け取り、作業内容を記録書に直接記入し、 書類を確認し終えたら、教員へ直接渡す.次に教員は、学 生から提出された書類を確認する.ここで不備や問題があ ると、学生に返却され、学生は手直しをしなければならな い.そして、学生と教員の間で不備がないと判断された時、 教員は教務課の人と直接対面でやりとりを行い、不備があ ればこの場で修正を行う. 現行業務の調査結果をもとに作 成したフローチャートが下記の図 6 である.

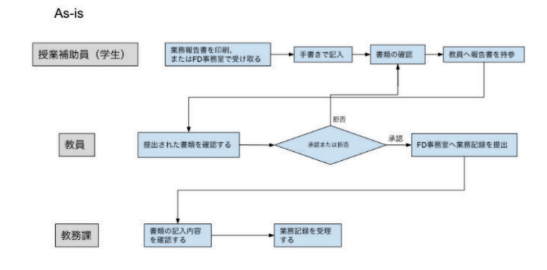

**図** 6 業務記録の As-Is 業務プロセス(全体)

# 4.2. ワークフローを用いた改善後(To-Be)業務 プロセス(全体)

ここでは現行業務における改善余地について述べる.ま ず、オンライン上でやりとりをできるようにすることで利 便性が向上する考えた.そこからワークフローを用いてや りとりをできるように考えた.ワークフローでは、MS Teams を使用した. まず、学生から教員のフローについて 説明する. ここでは、業務報告書を大学のポータルサイト でダウンロードできるようにし、ダウンロード後に業務記 録用紙に内容を記入する.記入できたら、ワークフローツ ールから、業務報告書をインポートできるようにし、イン ポートしたファイルをフローの実行というボタンを押すと 学生から教員に業務記録書が添付されたメールが送信され る.ここでは現行業務での、学生が教務課で業務報告書を 受け取り、作業内容を記録書に直接記入し、書類を確認し 終えたら教員へ直接渡すという作業が、全てオンライン上 でできるようになった.次に、教員の承認フローについて 説明する.教員は、学生から、業務報告書が添付された、 メールが送られてくる.教員は業務報告書に相違点や問題 点がないか確認し、ワークフローツールにある承認または 拒否のボタンを選択できるようになっている. ここでは、 現行業務の、教員が学生から提出された書類を確認し、不 備や問題があると学生に返却され、学生が業務報告書の手 直しをしなければならないという作業がオンライン上でで きるようになった.

次に、教員から教務課のフローについて説明する. 教 員が先程の承認フローにおいて承認した場合、同時に教務 課へその承認した業務報告書が添付された、メールが送ら れてくるようになっている.教務課は、教員から送られて きたメールに対し、不備がなければ教務課は承認ボタンを 選択し、教務課が承認すれば終わりとなっている.次に、 教員が先程の承認フローにおいて拒否した場合、拒否のタ ブがワークフロー上に表示される.ここでは、コメント機 能もあり、どこが違うのかなどの訂正箇所を指摘できるよ うにもなっている. 拒否の動作が行われると、訂正箇所を 指示するメールが教員から学生に届くようになっている. そのメールを受け取った学生は、訂正箇所を直し、再びワ ークフローを実行する形となっている.ここでは、現行業 務での、教員が教務課の人と直接対面でやりとりする作業 が、オンライン上でできるようになった.上で述べたワー クフローを用いたフローチャートが下記の図 7 である.

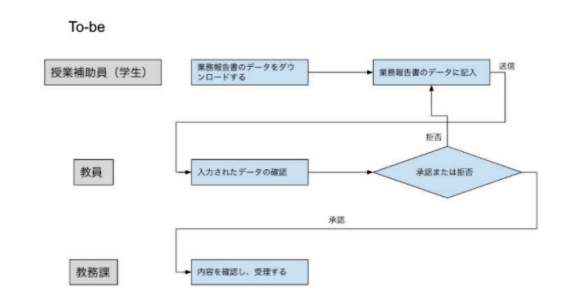

**図** 7 業務記録の To-Be 業務プロセス(全体)

## 4.3. 業務記録の(As-Is)業務プロセス(教務課内)

現在、教務課では、SA 複数勤務者の勤務時間の重複や、

勤務日数の間違い、勤務時間の上限を超えていないかなど 確認している.この作業には、担当の人から教務課の主任 など 2~3 人程の人員が必要であり、確認作業に多くの人数 と時間がかかっている.それを確認し終えたら最後に課長 が印鑑を押し、業務終了となっている.上で述べた業務フ ローを示したものが図 8 である.

**図** 8 業務記録の As-Is 業務プロセス(教務課内)c

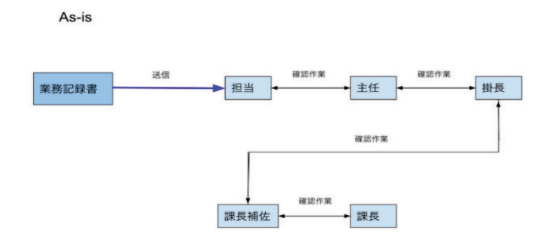

**図** 8 業務記録の As-Is 業務プロセス(教務課内)

# 4.4. ワークフローを用いた改善後(To-Be)業務 プロセス(教務課内)

担当者および教務課主任など 2〜3 人程の人員が必要で あり、確認作業に多くの人数と時間がかかっている作業を ワークフローツールを用いることにより、1 人でできるよ うになり、多くの人員と時間が節約できると考えられる. 最後に課長が承認することで業務終了となっている. 図 9 が To-Be 業務のフローである.

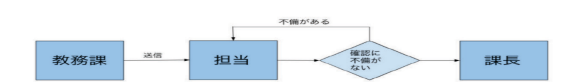

**図** 9 業務記録の To-Be 業務プロセス(教務課内)

# **5.1** 給与業務

 $To-b6$ 

#### 5.1. 給与業務の(As-Is)業務プロセス

給与業務の調査については、給与明細をどのように作成 しているのかについて調べた. 給与明細には教務課以外の 課が関わっているということもわかったため、それぞれの 課がどのような作業をしているのかなどについても調べた. さらに、どの作業でも共通した内容ではあるが、現在どの ようにして給与明細を作成しているのかについて調べる必 要があったため、全体の流れなども含めて教務課に質問等 をして調べた.そのほかにも、学生側がどのようにして給 与明細を受け取っているのか、給与の振り込みはどのよう にして行われているのか、業務記録書の情報を利用してい ることが分かっていたが、どの情報を使用しているのかな どを調べた.その調べた内容をもとに作成したフローチャ

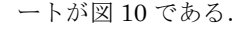

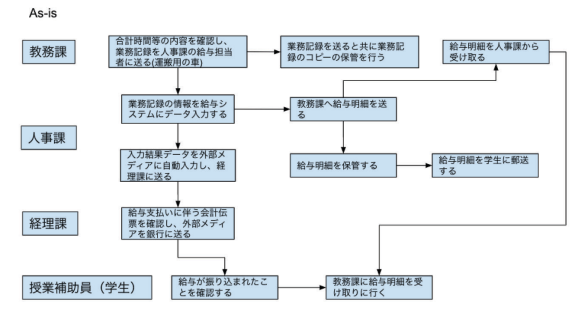

**図** 8 給与業務の As-Is 業務プロセス

# 4.4. ワークフローを用いた改善後(To-Be)業務 プロセス

業務記録書の処理についての現状としては、何百枚も送 られてきた業務記録書(紙)を1枚ずつ確認し、給与に必 要な項目を抜き出し、給与システムに入力をしている. そ の抜き出す作業を python によって、オートメーションで 必要な部分だけを素早く抜き出すことができ、また一覧に なった電子ファイルを取得することができるため、給与シ ステムへの入力が容易になると考えている.

次に、給与明細については、現在の給与明細の受け取り の方法は人事課が給与システムへの入力の後に教務課へ給 与明細を送り、学生が教務課へ直接受け取りにいく、もし くは、人事課が給与明細を学生へ郵送するというものであ る.また、給与明細は紙のものを扱っている.この給与明 細を電子化した状態で専修大学ポータルに送り、学生が各 自ダウンロードするようにすれば人事課の郵送や学生の直 接受け取りの手間がなくなり、紙での作成によるコストの 削減も見込めると考えている.

業務記録書の受け渡しについては、現在、教務課、人事 課、経理課で給与に関する作業をする際に業務記録書を車 で運搬して受け取り、各作業を行なっている.そこで、フ ァイルを共有して確認できるようにすることで車での運搬 を無くして、MS Teams を使い、全ての課でファイルを共 有すれば業務記録書だけでなく他の運搬による受け渡しを していた書類などにも運搬の手間や時間短縮の効果がある と考えている.これによって改善されたフローが図 11 で ある.

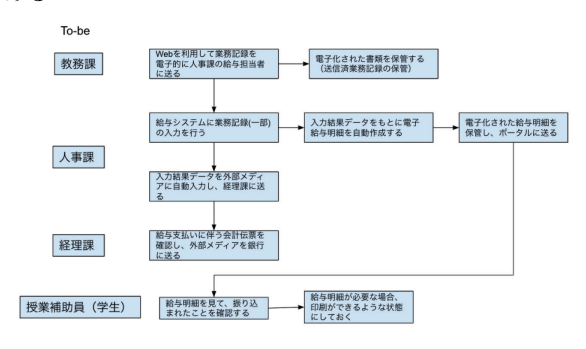

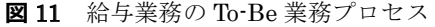

### **6.** 考察

#### 6.1. ワークフロー導入で期待される効果

SA 業務全般について、ワークフローに導入によって期 待される効果には次のようなものがあると考えられる.ま ず全般的に、ワークフローツールを用いることで、作業・ 確認時間の削減、移動時間の削減、ペーパーレス化、コス ト削減(人件費以外)、資源の有効活用、といった効果が期 待される.紙媒体でのやり取りを電子化することによって、 データが一元化され、処理のステータスが共有できること による作業の効率化や管理の容易さが図れることが挙げら れる.そのことにより、余った時間を他の作業に割くこと ができる.そして、流れがシステマチックになり、処理ス テータスを共有化することで、停滞しているプロセスも可 視化が可能になるなどの効果が期待される.また、特に業 務記録については、記載内容が多いため、ミスが発生しや すいと考えられるが、ワークフローツールを用いることに より、入力項目を選択するようにしたり、自動計算にした りすることにより、記載ミスを減らす事ができる. そのこ とにより、業務記録を人がチェックするのにかかる時間を 削減することが可能であると考えられるこれらの効果につ いてまとめたのが文末の附表である.

## 6.2. ワークフロー導入で期待される効果

作成した分析した現行業務(As-Is)プロセスおよび提案 する改善後(To-Be)業務については、教務課の SA 担当部署 からレビューを受ける機会を得られた.期待できる効果に ついては、前節に書いた内容についての実現可能性につい て高い評価が得られた. 応募や業務記録についてのやりと りでは、1 件ごとに個別に電話やメールでやりとりしてい たものが、標準化されることで作業効率が向上すると考え られる.また、業務記録については、現状では提出された 業務記録の 10%が差戻しとなり、それを個別に対応してい るとのことである.また、現状では手作業による記入、提 出、チェックのため、現状では月末に確認作業に 4~5 日 要しているが、ワークフローツールでの想定では確認作業 が 1 日であるため、現在の締日が 25 日であるのを後ろに ずらすことが可能であるとのことであった.

また、今回提案した内容に加えて、実現できるとよいと 思われる機能については、次のようなものがあった. 今回 のプロトタイプでは、入力フォームで学生が教員のメール アドレスを調べなくてはならないため、シラバスを確認し なくても入力フォームから選択可能にできるとよいとのこ とであった.また、システムの環境面では、今回はプロト タイプ用に MS Teams の環境を作成し、その中にグループ を作成したが、現行の教職員用の Teams との連携方法を考 える必要がある.

ワークフローからのデータを Phython を用いて加工

する前提にしていたが、現場のユーザの使いやすさについ て考慮すると、Web アプリ化するのも選択肢であると考え られる.また、ワークフローを維持・管理していくための マニュアルも必要であろうと考えられる.

# **7.** おわりに

教務課によるレビューやプロジェクトの最終発表会で 得られた意見は全体的に好評なものが多かった.実際に使 いたいという意見もあり、感触としては非常に良かったと 感じられる. 全ての人が使いやすくするためにマニュアル を作成した方がいいという意見や、構築環境等についての 意見も得られた.また、教務課からのレビューの際に、「学 内の他の業務にも応用できるのでは」という意見も得た. 今回の活動を通じて、職員の方々が各人の工夫と努力で大 変な作業をこなしているということを知ることができた. 今回のプロジェクトの成果が学内の業務の効率化に少しで も貢献できれば幸いである.

#### 参考文献

この研究においてご協力いただいた、専修大学教務課や 人事課、経理課の皆様に感謝の意を表したいと思います.

#### 参考文献

[1] 『日本経済新聞』

「働きすぎ」の日本人、無価値な仕事が多すぎる

#### https://www.nikkei.com/article/DGXKZO85775820W5A 410C1X12000

専修大学出版企画委員会(編) 2006 『知のツールボッ クス』 専修大学出版局

(附表)ワークフロー導入による効果

| 効果      |                                                                                                    | 対象業務    |         |         | 対象となる人   |         |         |          |
|---------|----------------------------------------------------------------------------------------------------|---------|---------|---------|----------|---------|---------|----------|
| 項目      | 内容                                                                                                    | 応募      | 業務記録 給与 |         | 教務課      | 教員      | 学生      | 人事       |
|         | 提出作業時間の削減(紙による印刷・提出のための移動)                                                                                                    | Ο       |         |         |          | O       | $\circ$ |          |
|         | 確認作業時間の削減(紙によるチェック・押印) 【月末5日間→1日、担当者+SA担当部署の手の空いている人全員】                                                                                         |         | $\circ$ |         | $\circ$  | $\circ$ |         |          |
|         | 印刷作業の削減による作業時間の削減                                                                                                    | О       | O       | O       | O        | $\circ$ | $\circ$ | ◠        |
|         | 複数の科目を担当している学生の把握がしやすくなり、確認作業時間の削減(業務、教務課)                                                                                                    |         | O       |         | O        |         |         |          |
|         | 作業・確認時間の削減 学生が提出したかどうかの確認の問い合わせが履歴閲覧できることにより、確認作業の削減できる(業務、教務課)                                                                                 |         | $\circ$ |         | $\Omega$ |         |         |          |
|         | エラー表示による、誤入力【応募:申請書に記入制限などを導入することによって、誤入力を最小限にする 業務:記録用紙<br>に記入制限を設けることによって、誤入力を最小限にする】の削減とそれによる確認作業の削減(応募・業務、学生)<br>【現在<br>差戻の業務記録書が約250件中10%】 | $\circ$ | Ω       |         | $\circ$  | $\circ$ | $\circ$ |          |
|         | 学生の勤務時間の重複や、勤務時間上限の確認作業時間の削減(業務、教務課)                                                                                                    |         | O       |         | Ο        |         |         |          |
| 移動時間の削減 | 学生の移動時間の削減                                                                                                    | O       |         |         |          |         | $\circ$ |          |
|         | 応募用紙の取りに行く工程の削減                                                                                                    | O       |         |         |          |         | $\circ$ |          |
|         | 給料明細の受け取りがオンライン上でできるようになり、学生が教務課へ、明細を取りに行く時間の削減                                                                                                 |         |         | $\circ$ | $\circ$  |         | $\circ$ |          |
| ペーパーレス化 | 応募用紙の提出がオンライン上でできるようにり、紙の削減                                                                                                    | O       |         |         | O        |         |         |          |
|         | 給料明細の受け取りがオンライン上でできるようになり、紙の削減                                                                                                    |         |         | $\circ$ | O        |         |         | $\circ$  |
|         | 紙の削減による、コストの削減                                                                                                    | Ο       | Ω       | Ο       | O        |         |         | $\circ$  |
|         | コスト削減(人件費以外) 個人情報の処理や作業スペース、探す時間、管理するコストなどが削減できる                                                                                                |         |         | Ο       | O        |         |         | $\circ$  |
|         | 給料明細の受け取りがオンライン上でできるようになり、郵送のコスト削減                                                                                                    |         |         | $\circ$ | O        |         |         | $\circ$  |
| 資源の有効活用 | 資料などの削減により、無駄なスペースの削減 【月に業務記録書の想定枚数250枚・給与明細の数250枚印刷されているも<br>のを全て削減できる】                                                                        | O       | ∩       | O       | Ω        |         | ◠       | $\Omega$ |